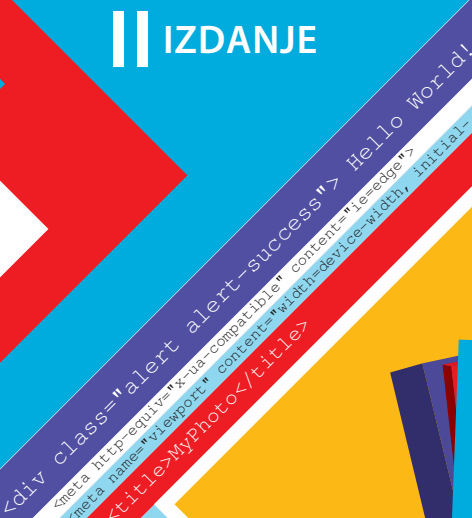

All Contract of the MyPhoto

Returned to the content of the content of the companion of the companion of the content of the companion of the ames in the state of the device of the device of the device of the device of the device of the device of the d

**Benjamin Jakobus Jason Marah III** IZDANJE

# **Bootstrap 4** NAUČITE

Gradite prilagodljive, dinamičke i mobile-first aplikacije na vebu pomoću Bootstrapa 4

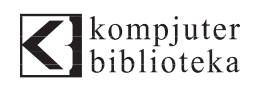

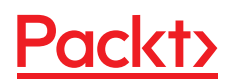

**Benjamin jakobus jason marah**

# **Bootstrap 4 NAUČITE**

Gradite prilagodljive, dinamičke i mobile-first **aplikacije na vebu pomoću Bootstrapa 4**

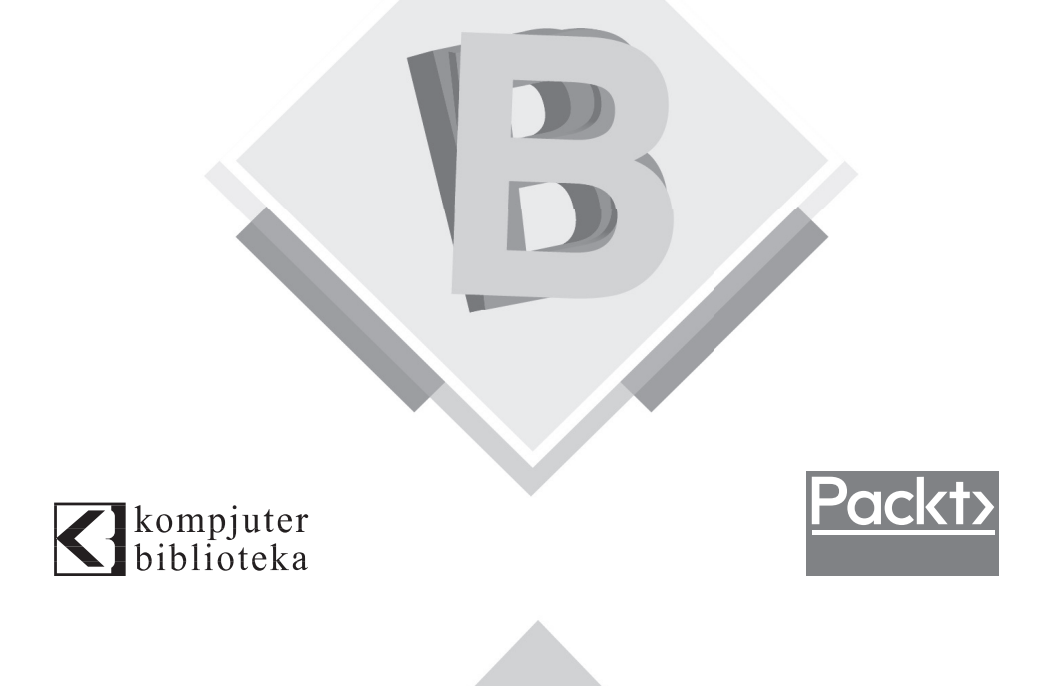

**Izdavač:** kompjuter<br>biblioteka

Obalskih radnika 4a, Beograd

#### **Tel: 011/2520272**

**e-mail:** kombib@gmail.com

**internet:** www.kombib.rs

**Urednik:** Mihailo J. Šolajić

**Za izdavača, direktor:**  Mihailo J. Šolajić

**Autor:** Benjamin Jakobus Jason Marah **Prevod:** Slavica Prudkov

**Lektura:** Miloš Jevtović

**Slog:** Zvonko Aleksić

**Znak Kompjuter biblioteke:**  Miloš Milosavljević

**Štampa:** "Svetlost", Čačak

**Tiraž:** 500

**Godina izdanja:** 2018.

**Broj knjige:** 503

**Izdanje:** Prvo

**ISBN:** 978-86-7310-526-0

### Mastering Bootstrap 4 Second Edition

Benjamin Jakobus Jason Marah

ISBN 978-1-78883-490-2 Copyright © 2018 Packt Publishing

All right reserved. No part of this book may be reproduced or transmitted in any form or by means, electronic or mechanical, including photocopying, recording or by any information storage retrieval system, without permission from the Publisher. Autorizovani prevod sa engleskog jezika edicije u izdanju "Packt Publishing", Copyright © 2018.

Sva prava zadržana. Nije dozvoljeno da nijedan deo ove knjige bude reprodukovan ili snimljen na bilo koji način ili bilo kojim sredstvom, elektronskim ili mehaničkim, uključujući fotokopiranje, snimanje ili drugi sistem presnimavanja informacija, bez dozvole izdavača.

#### Zaštitni znaci

Kompjuter Biblioteka i "Packt Publishing" su pokušali da u ovoj knjizi razgraniče sve zaštitne oznake od opisnih termina, prateći stil isticanja oznaka velikim slovima.

Autor i izdavač su učinili velike napore u pripremi ove knjige, čiji je sadržaj zasnovan na poslednjem (dostupnom) izdanju softvera. Delovi rukopisa su možda zasnovani na predizdanju softvera dobijenog od strane proizvođača. Autor i izdavač ne daju nikakve garancije u pogledu kompletnosti ili tačnosti navoda iz ove knjige, niti prihvataju ikakvu odgovornost za performanse ili gubitke, odnosno oštećenja nastala kao direktna ili indirektna posledica korišćenja informacija iz ove knjige.

CIP - Каталогизација у публикацији Народна библиотека Србије, Београд, се добија на захтев

# **O autorima**

**Benjamin Jakobus** diplomirao je računarske nauke na University College Corku i magistrirao je napredno računarstvo na londonskom Imperial Collegeu. Kao softverski inženjer, radio je na raznim veb razvojnim projektima širom Evrope i Brazila.

*Za Inaê Lucato Debroi - za tvoju ljubav. Za Marinu Barrenne De Artagão Quental - za svu tvoju dobrotu i podršku. Za Eduarda Quentala - za vreme koje si mi posvetio.* 

**Jason Marah** je VP inženjerstva u Teckrou. Diplomirao je računarske nauke na University College Corku. Radio je kao softverski inženjer specijalizovan za JavaScript na različitim projektima širom Evrope.

*Za Heather - za puno ljubavi, podrške i razumevanja. Mojoj porodici i prijateljima - što me neprestalno ohrabruju.*

# **O recenzentu**

Alfonso ima puno iskustva i široko osnovno znanje o veb razvoju. Radio je skoro 20 godina za mnoge kompanije, timove i industrije. On se bori za najbolju praksu, performansu, skalabilnost i razvoj vođen testiranjem koda. Trenutno radi u kompaniji "Aer Lingus", u Irskoj.

*Zahvaljujem se Benjaminu Jakobusu i Jasonu Marahu, sa kojima je bilo veliko zadovoljstvo sarađivati, i posebno se zahvaljujem mojoj supruzi Ani, koja mi je pružala veliku podršku dok sam radio na ovoj knjizi.*

# **"Packt" traži autore kao što ste vi**

Ako ste zainteresovani da postanete autor za "Packt", posetite stranicu authors.packtpub.com i prijavite se odmah. Mi smo radili sa hiljadama programera i profesionalaca da bismo im pomogli da podele svoj uvid sa globalnom tehničkom zajednicom. Možete da popunite osnovnu prijavu, da se prijavite za specifičnu temu za koje tražimo autore ili da nam pošaljete neku svoju ideju.

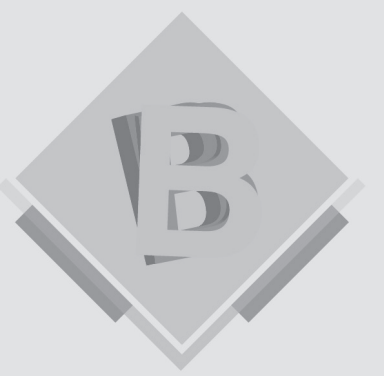

# Kratak sadržaj

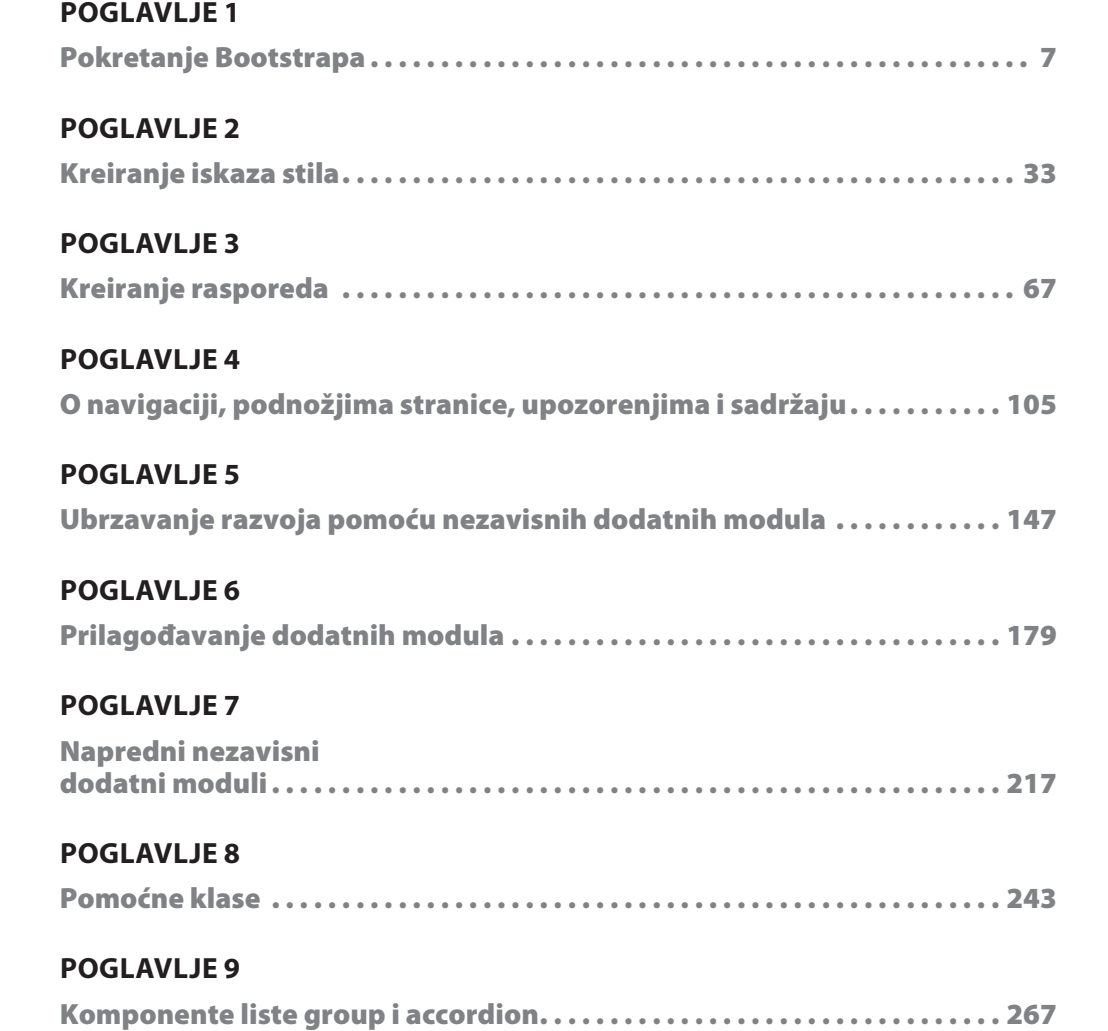

#### **POglavlje 10**

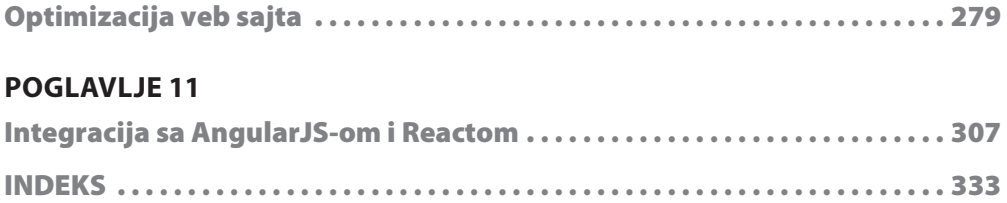

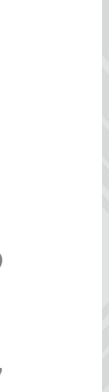

# $\begin{array}{c} \mathbf{D} \\ \mathbf{D} \end{array}$

# Sadržaj

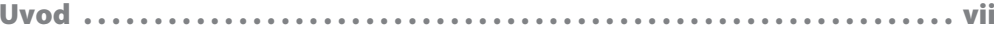

#### **POGLAVLJE1**

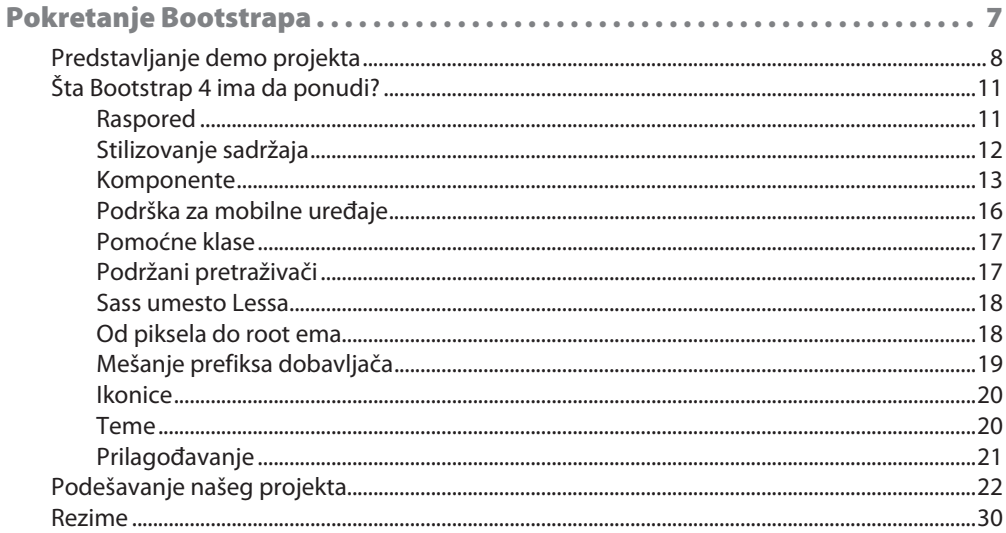

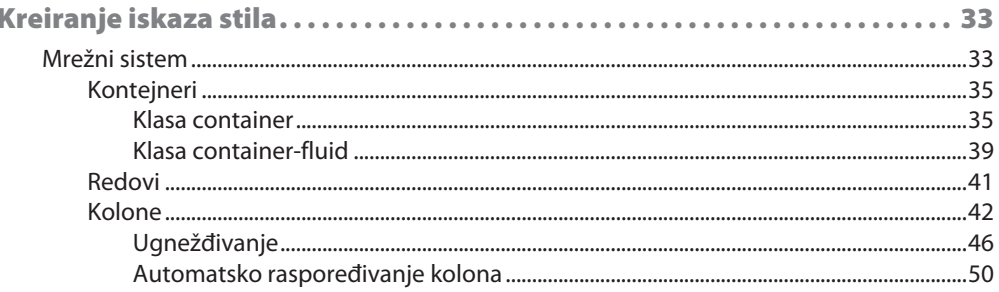

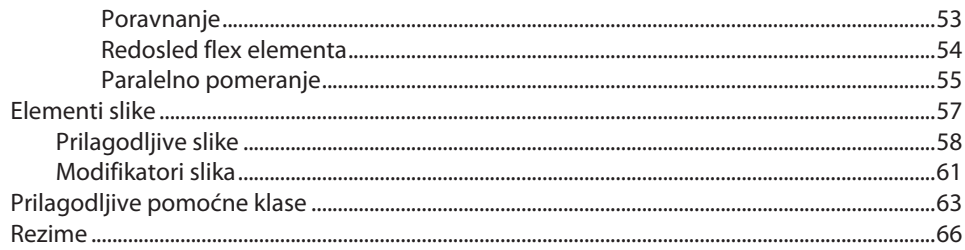

#### **POGLAVLJE 3**

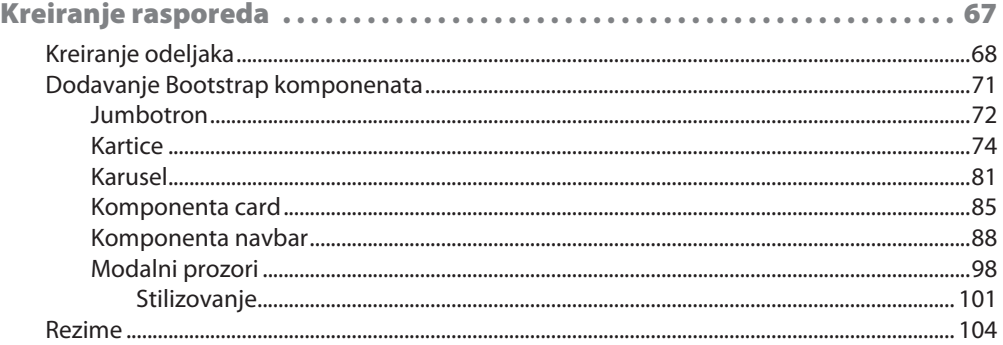

#### **POGLAVLJE 4**

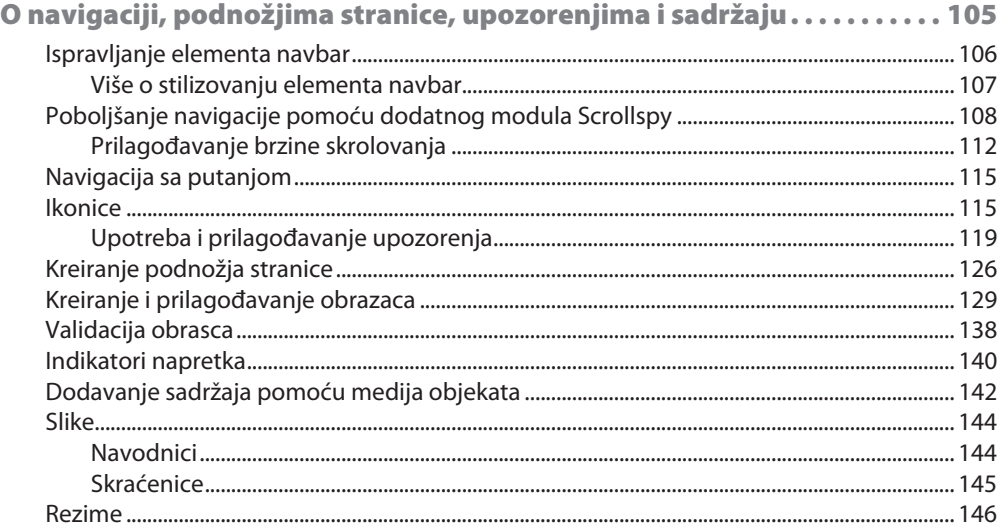

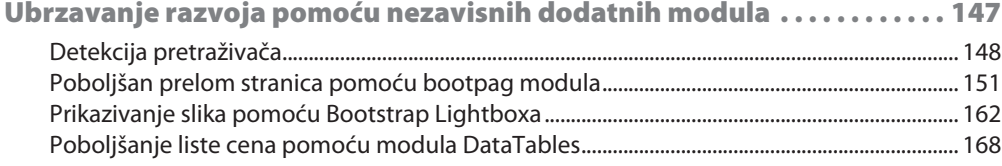

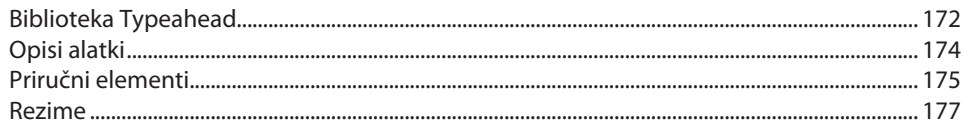

#### **POGLAVLJE 6**

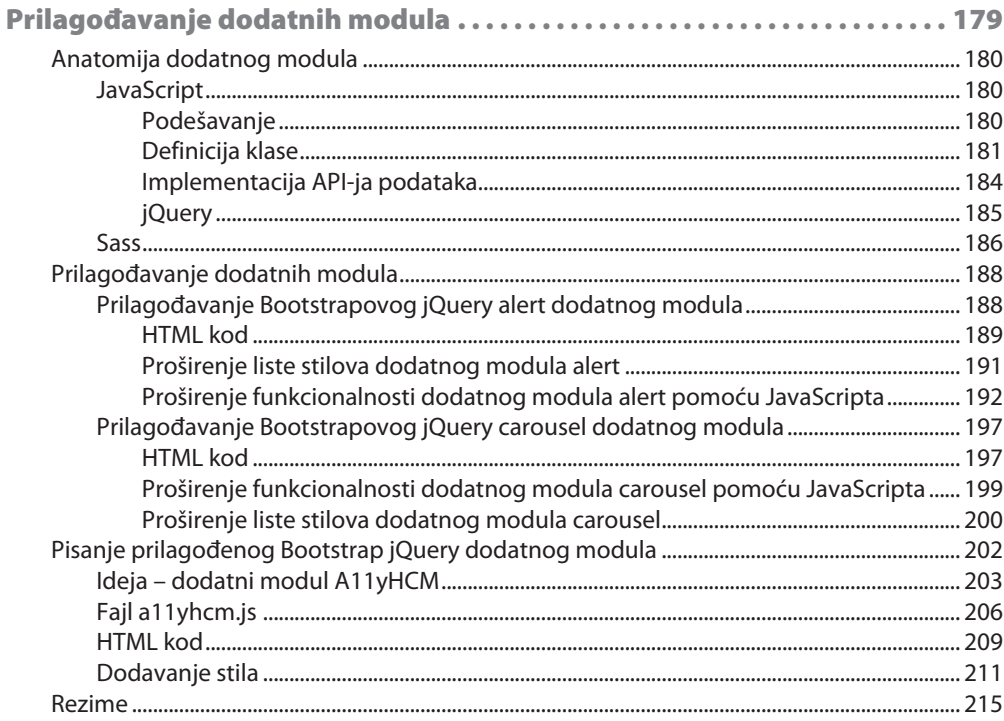

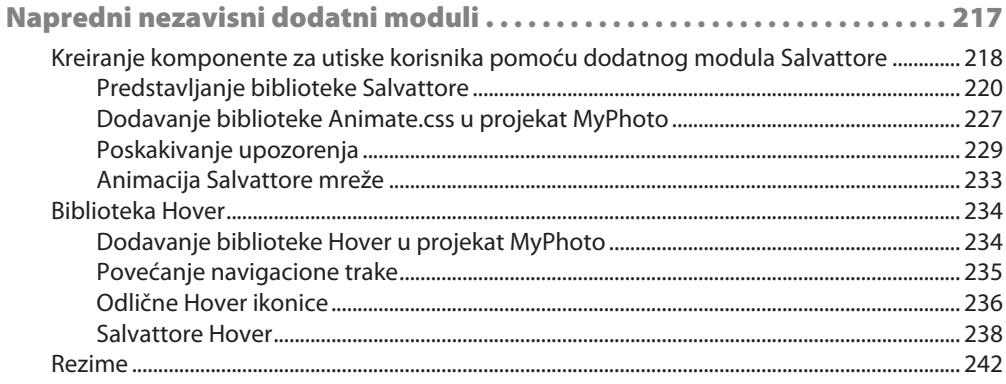

#### x | Sadržaj

#### **POGLAVLJE 8**

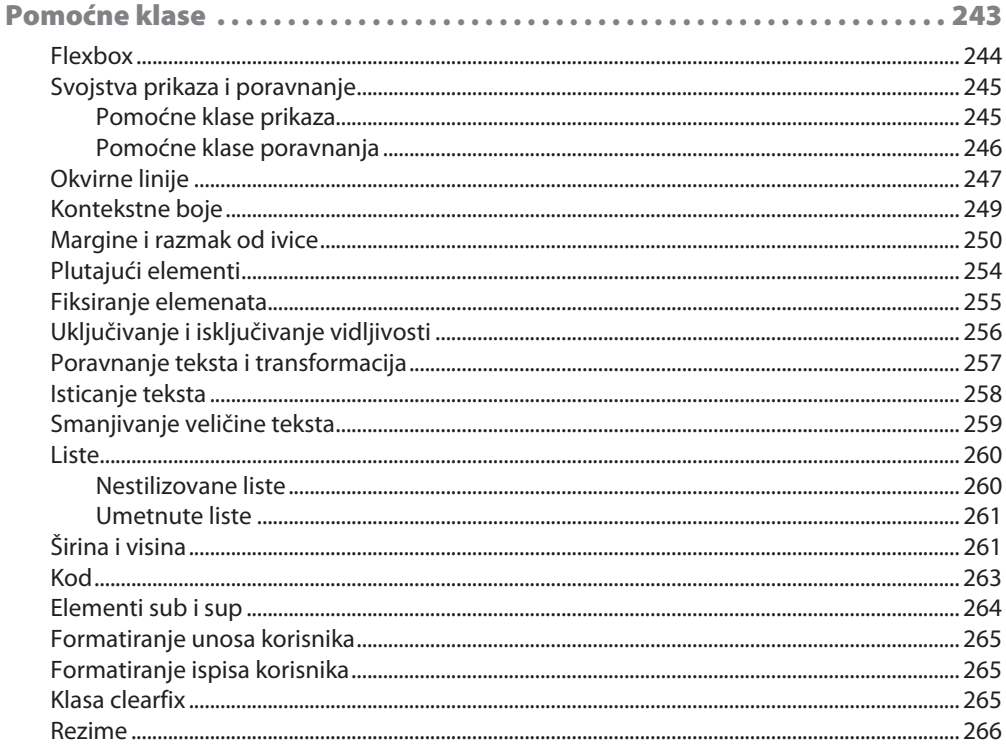

#### **POGLAVLJE 9**

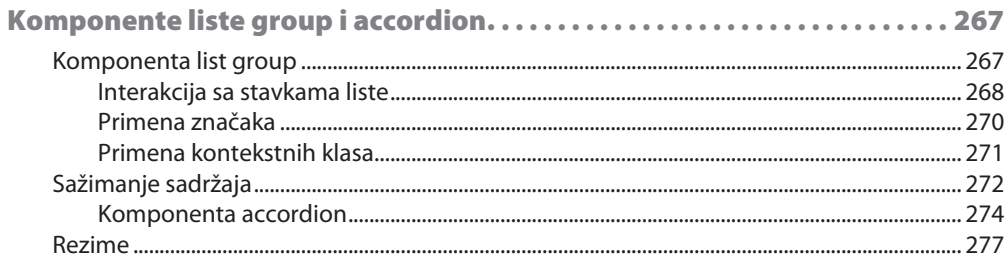

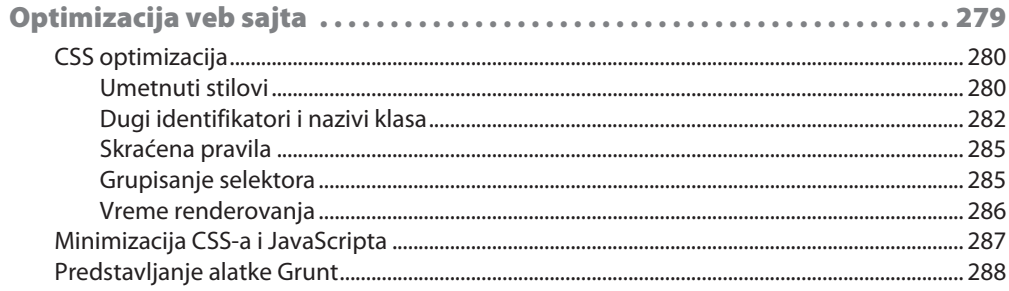

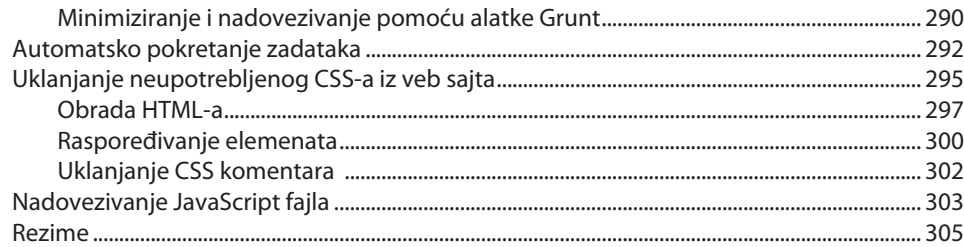

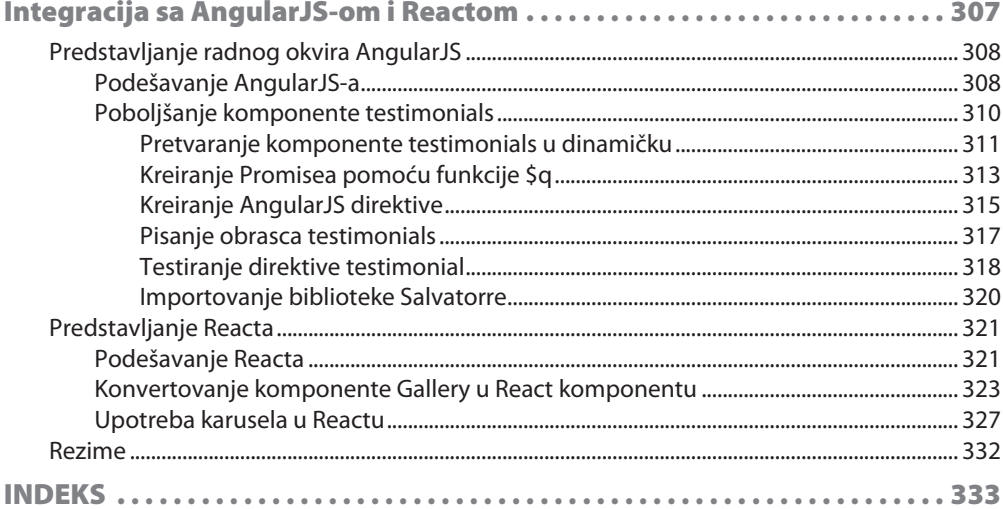

# **UVOD**

Bootstrap je besplatan CSS i JavaScript radni okvir koji omogućava programerima da brzo izgrade prilagodljive veb interfejse. Radni okvir su osmislili Mark Otto i Jacob Thornton dok su radili u Twitteru 2010. godine. Od kako je izdat kao projekat otvorenog koda u avgustu 2011. godine, Bootstrap je postao glavno ime među frontend veb programerima. Lakoća upotrebe radnog okvira, zajedno sa kompatibilnošću između pretraživača, podrškom za korisnički interfejs za mobilne uređaje i mogućnostima prilagodljivog dizajna, čini ga osnovnim gradivnim blokom za svaku modernu veb aplikaciju. Sa više od 600 saradnika i više od 34.000 kopija GitHub skladišta Bootstrap je postao najpopularniji radni okvir za prilagodljivi veb razvoj na svetu. Međutim, uprkos njegovoj popularnosti, postoji relativno malo naprednih resursa za njegovu četvrtu i najnoviju verziju. Zbog toga, motivacija za ovu knjigu je bila da obezbedimo sveobuhvatni vodič, korak po korak, za programere koji žele da kreiraju kompletan veb sajt spreman za proizvodnju, koristeći Bootstrap 4. Kada pročitate celu knjigu, trebalo bi da u potpunosti ovladate ovim radnim okvirom i da možete da kreirate prilagodljive i optimizovane veb interfejse. Znaćete kako da proširite radni okvir, da ga integrišete sa nezavisnim komponentama i radnim okvirima i da optimizujete i automatizujete Bootstrap projekte.

# **za kOga je Ova knjiga**

Ova knjiga namenjena je korisnicima koji već razumeju HTML, JavaScript i CSS i koji žele da nauče kako da izgrade prilagodljive veb sajtove pomoću Bootstrapa 4. Ova knjiga nije namenjena da bude uvod u veb razvoj.

# **Šta OBuhvata Ova knjiga**

U Poglavlju 1, "Pokretanje Bootstrapa", postavljen je radni okvir Bootstrap u kontekst isticanjem relevantnih funkcija koje su uključene. Ukratko su opisani različiti načini za uključivanje radnog okvira, a na kraju poglavlja objasnićemo podešavanje potrebnih fajlova za demo projekat ove knjige.

#### UVOD

U Poglavlju 2, "Kreiranje iskaza stila", predstavljeni su Bootstrapovo označavanje i pravila stila za mobile-first mrežni sistem i HTML elemente slike. Takođe su opisane pomoćne klase i prilagodljivi pomoćni programi koji su dostupni u Bootstrapu za ubrzavanje razvoja.

Poglavlje 3, "Izgradnja rasporeda", fokusirano je na pokretanje demo projekta koji je podešen u Poglavlju 1, "Pokretanje Bootstrapa", dodavanjem vođice stila za uobičajeno upotrebljene HTML elemente i strukturiranje rasporeda stranice.

U Poglavlju 4, "O navigaciji, podnožjima stranice, upozorenjima i sadržaju", prikazaćemo kako da iskoristite Bootstrap za izgradnju podnožja stranice i upozorenja i kako da dodate i stilizujete različite tipove sadržaja, koristeći ugrađene klase Bootstrapa.

U Poglavlju 5, "Ubrzavanje razvoja pomoću nezavisnih dodatnih modula", objasnićemo kako da upotrebite korisne nezavisne jQuery dodatne module za dodavanje interaktivnosti i zanimljivih detalja na veb stranicu.

U Poglavlju 6, "Prilagođavanja dodatnih modula", opisaćemo kod Bootstrap jQuery dodatnih modula i prilagodićemo ga za poboljšanje demo stranice ove knjige. Dodatni moduli će biti ispitani i prošireni u ovom poglavlju ne samo da bi stranica bila bolja, već da biste proširili znanje kako su jQuery dodatni moduli građeni i kako se ponašaju unutar Bootstrapovog ekosistema.

U Poglavlju 7, "Napredni nezavisni dodatni moduli", identifikovaćemo nove funkcije ili poboljšanja koje želimo da kreiramo u demo veb sajtu. Predstavićemo biblioteke koje će vam pomoći da postignete ove ciljeve i shvatićete kako mogu da budu lako integrisane u postojeću arhitekturu.

Poglavlje 8, "Pomoćne klase", treba da popuni neke praznine u znanju koje možda imate o Bootstrapu 4 pregledom Bootstrapovih različitih pomoćnih klasa koje možete da upotrebite efikasno da biste ubrzali razvoj veb sajta.

U Poglavlju 9, "List Groups i Accordions", prikazaćemo kako veb sajt može da bude optimizovan za maksimalnu performansu i brzo vreme učitavanja na bilo kom uređaju.

U Poglavlju 10, "Optimizovanje veb sajta", videćete kako veb sajt može da bude optimizovan za maksimalnu performansu i brzo vreme učitavanja na bilo kom uređaju.

U Poglavlju 11, "Integrisanje sa AngularJS-om i Reactom", opisaćemo osnove upotrebe Bootstrapa unutar AngularJS-a i Reacta. AngularJS je JavaScript radni okvir tipa Model-View-\*, dok je React JavaScript biblioteka koja se nadovezuje samo na deo View tipa steka Model-View-Controller. Veoma veliki broj veb stranica je izgrađen pomoću radnih okvira ili biblioteka, kao što su AngularJS i React, jer oni obezbeđuju veoma korisne apstrakcije povrh JavaScripta i DOM-a.

# **Da biste dobili maksimum iz ove knjige:**

- treba da razumete HTML i CSS
- treba da imate osnovno znanje o JavaScriptu

# **Preuzimanje fajlova primera koda**

Fajlove sa primerima koda za ovu knjigu možete da preuzmete sa našeg sajta ukoliko posetite veb stranicu knjige: http://bit.ly/2Ioevfd

Da biste preuzeli kod, kliknite link "Preuzmite kod":

http://bit.ly/2KKupxX

Kada je fajl preuzet, raspakujte ili ekstrahujte direktorijum, koristeći najnoviju verziju:

- $\Box$  WinRAR/7-Zip za Windows
- Zipeg/iZip/UnRarX za Mac
- $\Box$  7-Zip/PeaZip za Linux

# **Upotrebljene konvencije**

Postoji veliki broj konvencija teksta koje su upotrebljene u ovoj knjizi.

CodeInText: ukazuje na reči koda u tekstu, nazive tabele baze podataka, nazive direktorijuma, nazive fajlova, ekstenzije fajlova, nazive putanje, skraćene URL-ove, korisnički unos i Twitter postove. Evo i primera: "Instalirajte preuzeti imidž fajl WebStorm-10\*. dmg kao drugi disk na vaš sistem".

UVOD

Blok koda je prikazan na sledeći način:

```
<link rel="stylesheet"
href="https://maxcdn.bootstrapcdn.com/bootstrap/4.0.0/css/
bootstrap.min.css n >
```
Kada želimo da privučemo pažnju na određeni deo bloka koda, relevantne linije ili stavke će biti ispisane zadebljanim slovima:

```
[default]
exten \Rightarrow s, 1, Dial(Zap/1|30) exten \Rightarrow s, 2, Voicemail(u100) exten \Rightarrows,102, Voicemail(b100) exten => i, 1, Voicemail(s0)
```
Svaki unos komandne linije ili ispis će biti prikazan na sledeći način:

**npm init npm install bootstrap**

**Zadebljana** slova ukazuju na novi termin, važnu reč ili reči koje vidite na ekranu. Na primer, reči u menijima ili okvirima za dijalog prikazane su u tekstu na sledeći način: "Selektujte **System info** iz panela **Administration**".

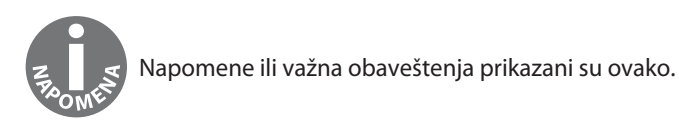

Saveti i trikovi su prikazani ovako.

# **Povratne informacije**

Povratne informacije od naših čitalaca su uvek dobrodošle.

**Osnovne povratne informacije**: Pošaljite e-mail na adresu informatori@kombib.rs i u naslovu poruke napišite naslov knjige.

**Štamparske greške:** Iako smo preduzeli sve mere da bismo obezbedili tačnost sadržaja, greške su moguće. Ako pronađete grešku u ovoj knjizi, bili bismo zahvalni ako biste nam to prijavili: posetite stranicu knjige

http://bit.ly/2Ioevfd

na dnu veb strane knjige ostavite komentar.

**Piraterija:** Ako pronađete ilegalnu kopiju naših knjiga na Internetu, u bilo kojoj formi, molimo vas da nas o tome obavestite i pošaljete nam adresu lokacije ili naziv web sajta. Molimo vas, kontaktirajte sa nama na adresi informatori@kombib.rs i pošaljite nam link ka sumnjivom materijalu.

# **Recenzija**

Kada pročitate i upotrebite ovu knjigu, zašto ne biste napisali vaše mišljenje na sajtu sa kojeg ste je poručili? Potencijalni čitaoci tada mogu da vide i upotrebe vaše mišljenje da bi se odlučili za kupovinu - mi u "Packtu" znaćemo šta mislite o našim proizvodima, a naši autori mogu da vide povratne informacije o svojoj knjizi. Hvala!

Za više informacija o "Packtu" posetite sajt packtpub.com.

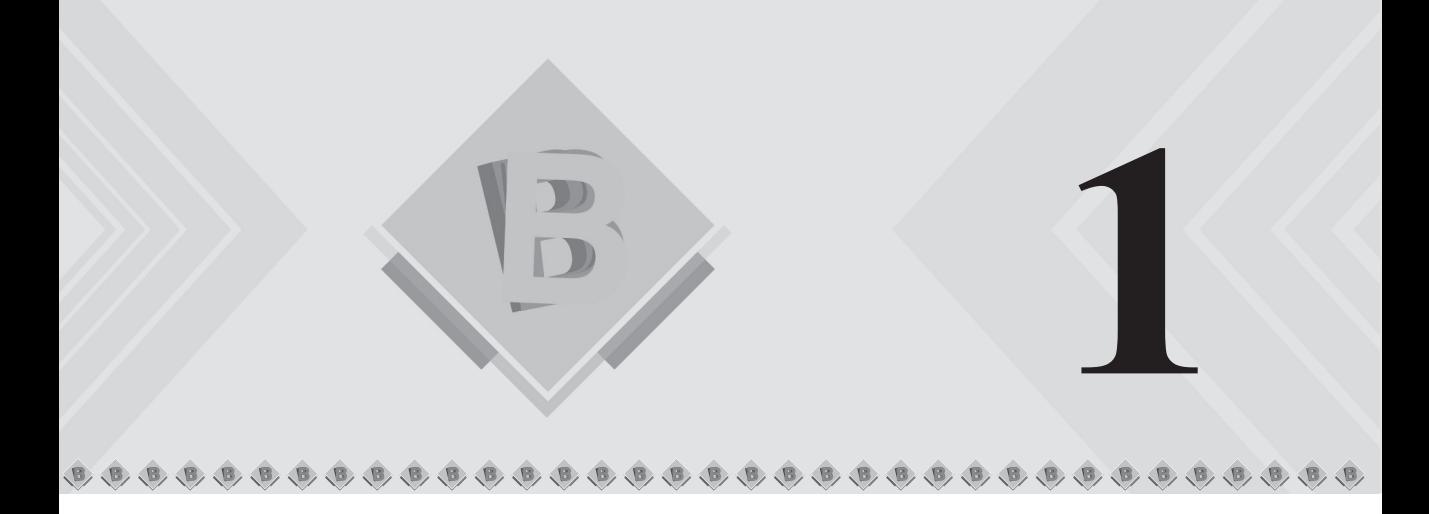

# Pokretanje Bootstrapa

Bootstrap je radni okvir za veb razvoj koji pomaže programerima da izgrade veb interfejse. Originalno je nastao u Twitteru 2011. godine, a osmislili su ga Mark Otto i Jacob Thornton. Sada je otvorenog koda i postao je najpopularniji radni okvir za veb razvoj. Pošto je besplatno dostupan za privatna lica, za obrazovne svrhe i za komercijalnu upotrebu, brzo je stekao popularnost. Danas se hiljade organizacija oslanja na Bootstrap, uključujući NASA-u, Walmart i Bloomberg. Kako je navedeno na sajtu BuiltWith.com, više od 10 odsto od najpopularnijih milion veb sajtova na svetu je građeno pomoću Bootstrapa (http:/ / trends.builtwith. com/ docinfo/ Twitter- Bootstrap). Zbog toga, poznavanje načina kako se upotrebljava Bootstrap će biti veoma važna veština i biće moćan dodatak alatima svakog veb programera.

Sam radni okvir se sastoji od kombinacije JavaScripta i CSS-a, a obezbeđuje programerima sve osnovne komponente koje su potrebne za razvoj potpuno funkcionalnog veb korisničkog interfejsa. U ovoj knjizi ćemo predstaviti sve osnovne funkcije koje Bootstrap obezbeđuje, tako što ćemo vas naučiti kako da upotrebite radni okvir za izgradnju kompletnog veb sajta, od početka do kraja. Pretpostavljamo da imate osnovno znanje o jezicima CSS, HTML i JavaScript.

Počećemo ovo poglavlje predstavljanjem demo veb sajta MyPhoto, koji će nam kroz ovu knjigu služiti kao praktična referenca. Prema tome, sve lekcije koje ćete naučiti će biti u okviru konteksta veb sajta MyPhoto.

Zatim ćemo opisati radni okvir Bootstrap, izlistaćemo njegove funkcije i uporedićemo aktuelno izdanje sa najnovijim glavnim izdanjem (Bootstrap 3).

#### POGLAVLJE 1 **Pokretanje Bootstrapa**

I na kraju ćemo vam pomoći da podesite radno okruženje. Da bismo obezbedili ravnomernost, vodićemo vas kroz instalaciju odgovarajućih alatki i detaljno ćemo opisati različite načine na koje možete da integrišete Bootstrap u projekat. Napredniji čitaoci mogu slobodno da izostave ovaj poslednji deo poglavlja i pređu na Poglavlje 2, "Kreiranje iskaza stila".

Da rezimiramo, u ovom poglavlju ćemo uraditi sledeće:

- predstavićemo naš fiktivni demo projekat veb sajt za fotografe
- objasnićemo šta je novo u najnovijoj verziji Bootstrapa i po čemu se ona razlikuje od prethodnog glavnog izdanja
- prikazaćemo kako da uključite Bootstrap u naš veb projekat

# **Predstavljanje demo projekta**

U ovoj knjizi ćete naučiti kako da izgradite kompletan Bootstrap veb sajt, od početka do kraja. Počećemo rad od jednostavnog rasporeda u Poglavlju 2, "Kreiranje iskaza stila", i Poglavlju 3, "Izgradnja rasporeda", pa ćemo izgraditi i poboljšati različite odeljke veb sajta dok napredujemo kroz svako poglavlje. Koncept veb sajta je jednostavan – kreiraćemo početnu stranicu za fotografe. Koristeći ovu početnu stranicu, (hipotetički) korisnici mogu da prikažu svoje proizvode i usluge. Dok gradimo veb sajt, koristićemo iste nezavisne alatke i biblioteke koje biste koristili ako biste radili kao profesionalni programer. Ove alatke i dodatne module specifično smo izabrali zbog njihove široke upotrebe. Ako naučite kako da ih upotrebite i integrišete, to će vam uštedeti mnogo rada prilikom programiranja veb sajtova u budućnosti. Alatke koje ćemo upotrebiti za pomoć u razvoju sajta MyPhoto su **node package manager (npm)** i **grunt**.

Iz perspektive razvoja, konstrukcija sajta MyPhoto će vam pomoći da shvatite kako da upotrebite i primenite sve osnovne koncepte korisničkog interfejsa i komponente koje su potrebne za izgradnju potpuno funkcionalnog veb sajta. Između ostalog, naučićete kako da uradite sledeće:

- da upotrebite Bootstrap mrežni sistem za strukturiranje infomacija koje su predstavljene na veb sajtu
- da kreirate fiksnu, brendiranu navigacionu traku sa animiranim efektima skrolovanja
- da koristite slikovni karusel za prikaz različitih fotografija, implementiranih pomoću Bootstrapovih funkcija carousel i jumbotron (jumbotron je princip dizajna za prikaz važnog sadržaja). Treba istaći da je karusel postao veoma nepopularan izbor dizajna, ali se i dalje često koristi i važna je funkcije Bootstrapa. Zato nismo ni za, ni protiv upotrebe karusela, jer njegova efikasnost zavisi u velikoj meri od toga kako se koristi, a ne da li se koristi.

 $\overline{\mathbf{r}}$ 

- da gradite prilagođene kartice koje omogućavaju korisnicima da vrše navigaciju kroz različite sadržaje
- da upotrebite i primenite Bootstrapove modalne okvire za dijalog
- da primenite fiksna podnožja stranice
- da kreirate obrasce za unos podataka pomoću Bootstrapovih ulaznih kontrola (tekstualna polja, tekstualne oblasti i dugmad) i primenite Bootstrapove stilove validacije unosa
- da najbolje iskoristite Bootstrapove klase konteksta
- da kreirate poruke upozorenja i naučite kako da ih prilagodite
- da brzo kreirate interaktivne tabele podataka za prikaz informacija o proizvodu
- da upotrebite padajuće menije, prilagođene fontove i ikonice
- da kreirate putanje za pomoć u navigaciji
- da naučite da koristite typeahead
- da efikasno koristite Bootstrap pomoćne klase da biste ubrzali razvoj veb sajta
- da upravljate poravnanjem i rasporedom, koristeći flexbox
- da kreirate interfejse koji podržavaju čitače ekrana

Osim što ćete naučiti kako da koristite Bootstrap 4, razvoj sajta MyPhoto će predstaviti nezavisne biblioteke, kao što su Scrollspy (za animacije skrolovanja), SalvattoreJS (za dopunu Bootstrap mreže), Animate.css (za lepe CSS animacije, kao što je efekat postepenog prikazivanja) i Bootstrap DataTables (za brzo prikazivanje podataka u tabelarnoj formi).

Sam veb sajt će se sastojati od različitih odeljaka:

- odeljak **Welcome**
- odeljak **About**
- odeljak **Services**
- odeljak **Gallery**
- odeljak **Contact Us**

#### POGLAVLJE 1 **Pokretanje Bootstrapa**

Razvojem svakog odeljka naučićete kako da koristite različit skup funkcija koje se nalaze u nezavisnim bibliotekama. Na primer, kreiranjem odeljka **Welcome** naučićete kako da upotrebite Bootstrapovu funkciju jubotron i okvire za dijalog za upozorenja, zajedno sa različitim fontovima i stilovima teksta, dok ćete u toku razvoja odeljka **About** videti kako da upotrebite kartice. Odeljak **Services** našeg projekta predstavlja vam Bootstrapove prilagođene kartice – odnosno, naučićete kako da upotrebite Bootstrapove kartice za prikaz različitih servisa koje veb sajt nudi.

Nakon kreiranja odeljka **Services** treba da upotrebite bogatu maštu da biste stvarno prikazali primere servisa veb sajta. To ćete postići savladavanjem Bootstrapove prilagodljive osnove, zajedno sa Bootstrapovim karuselom i nezavisnim jQuery dodatnim modulima. Na kraju, u odeljku **Contact Us** će biti prikazano kako da upotrebite elemente obrasca Bootstrapa i pomoćne funkcije – odnosno, naučićete kako da upotrebite Bootstrap za kreiranje stilizovanih HTML obrazaca, kako da upotrebite polja obrasca i ulazne grupe i kako da obradite prikaz rezultata validacije podataka.

Na kraju knjige ćete naučiti kako da optimizujete veb sajt i da ga integrišete sa popularnim JavaScript radnim okvirima AngularJS-om (https://angularjs.org/) i Reactom (https:/ /reactjs.org/). Pošto je cela knjiga pisana samo na AngularJS-u, mi ćemo opisati samo osnove potrebne za samu integraciju.

Sada, kada ste videli kratak pregled sajta MyPhoto, ispitaćemo detaljnije Bootstrap 4 i opisaćemo šta ga razlikuje od prethodne verzije. Pogledajte sledeću sliku.

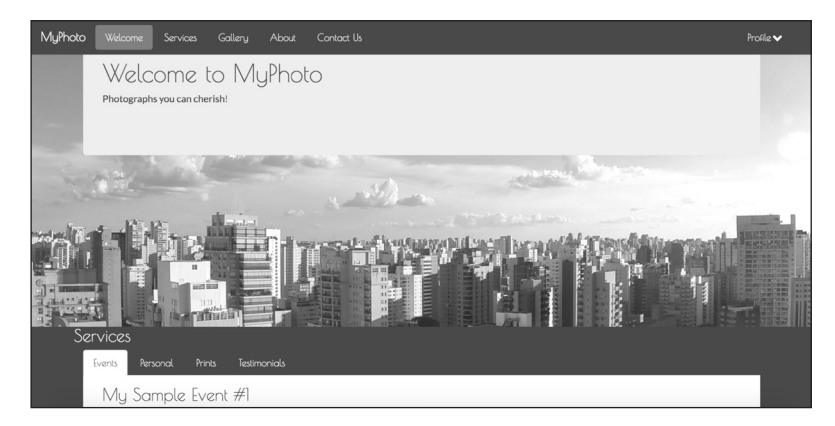

**Slika 1.1** Prikaz onoga što dolazi: početna stranica sajta MyPhoto

 $\overline{\mathbf{r}}$ 

 $\overline{\mathbf{r}}$ 

# **Šta Bootstrap 4 ima da ponudi?**

Mnogo štošta se promenilo od kada je prvi put izdat Twitterov Bootstrap 19. avgusta 2011. godine. U suštini, prva verzija Bootstrapa je bila kolekcija CSS pravila koja su programerima nudila mogućnost da rasporede veb sajt, kreiraju obrasce i dugmad i pomognu u kreiranju osnovnog izgleda i navigacije sajta. Što se tiče osnovnih funkcija, Bootstrap 4 je i dalje isti kao i prethodne verzije – odnosno, na isti način se koristi radni okvir za kreiranje rasporeda i korisničkih interfejsa doslednog izgleda. Dosledan izgled korisničkog interfejsa postiže se primenom Bootstrap stilova na dugmad, obrasce i druge elemente korisničkog interfejsa.

Iako su osnovne funkcije Bootstrapa ostale iste, radni okvir se u potpunosti promenio, jer je Bootstrap 4 napisan ponovo "od nule". Zbog toga, radni okvir predstavlja nove pomoćne klase i nove komponente i istovremeno uključuje podršku za druge komponente. Izgled pojedinih komponenata se takođe promenio, kao i način na koji nezavisni dodatni moduli treba da budu definisani i kreirani. Programeri Bootstrapa 4 su takođe uklonili podršku za neke starije veb pretraživače i dodali su podršku za druge – konkretno, za Android v5.0 Lollipopov Browser i WebView. Osim Bootstrapovih osnovnih funkcija, opisaćemo i ove promene u pododeljcima koji slede.

# **Raspored**

Verovatno najvažnija i najčešće upotrebljavana funkcija je Bootstrapova mogućnost raspoređivanja i organizovanja stranice. Osnova ove funkcionalnosti čini Bootstrap *mrežni sistem*: serije CSS klasa i medija upita koji omogućavaju da lako definišete horizontalnu i vertikalnu poziciju elemenata na stranici, istovremeno uzimajući u obzir različite veličine ekrana. Upotreba mrežnog sistema je jednostavno primenjivanje nekoliko klasa na elemente i specifikovanje sloja (odnosno, veličine prikaza na kojem će se desiti promena veličine elementa). Nije potrebna JavaScript "magija", niti treba da se pišu CSS pravila. Pomoću Bootstrapa 4 ovaj mrežni sistem je potpuno prepravljen i dodat je novi sloj mreže. To znači da, za razliku od Bootstrapa 3, mrežni sistem sada nudi slojeve za veoma male, male, srednje, velike i veoma velike ekrane. Slojeve, tačke prekida i Bootstrapov mrežni sistem detaljnije ćemo predstaviti u Poglavlju 2, "Kreiranje iskaza stila".

Osim mrežnog sistema, Bootstrap obezbeđuje i sledeće:

- prilagodljive kontejnere
- prilagodljive tačke prekida za podešavanje rasporeda stranice za prilagođavanje različitim veličinama ekrana

#### POGLAVLJE 1 **Pokretanje Bootstrapa**

- medija objekte koji se ponašaju kao gradivni blokovi i omogućavaju da gradite sopstvene strukturalne komponente
- pomoćne klase koje omogućavaju da manipulišete elementima na prilagodljiv način. Na primer, možete da upotrebite pomoćnu klasu rasporeda za sakrivanje elemenata, u zavisnosti od veličine ekrana.

Osim toga, Bootstrap 4 sada uključuje standardnu podršku za CSS3 režim rasporeda pod nazivom *flexbox* za lakše pozicioniranje elemenata koji se preračunavaju za različite veličine ekrana. O načinu upravljanja poravnanjem elemenata pomoću flexboxa biće reči u Poglavlju 8, "Pomoćne klase".

# **Stilizovanje sadržaja**

Kao što je već rečeno, jedan od Bootstrapovih osnovnih ciljeva je da se omogući razvoj ujednačenog korisničkog interfejsa. To znači da pomoću Bootstrapa možete da izgradite veb stranice koje izgledaju isto, bez obzira koji pretraživač koristite za njihov pregled. Drugim rečima, kao što je navedeno u zvaničnoj dokumentaciji Bootstrapa 4,

*"deo Bootstrapovog posla je da obezbedi elegantnu, ujednačenu i jednostavnu osnovu za dalju izgradnju".*

Pošto različiti pretraživači stižu sa različitim stilovima elemenata, Bootstrap menja sve standardne stilove pretraživača, obezbeđujući, na taj način, ujednačeno renderovanje elemenata u različitim pretraživačima. Promena se postiže upotrebom kolekcije Bootstrap CSS pravila, kolektivno poznatih kao *Reboot*. Ova pravila su modifikacije Bootstrap tima za *Normalize* – nezavisnu biblioteku (koju koristi Bootstrap 3) za resetovanje standardnih stilova elemenata.

Izgradnjom na ovom čistom sloju Bootstrap 4 obezbeđuje skup osnovnih stilova koji omogućavaju da efikasno poboljšate osnovni izgled i doživljaj najčešće upotrebljavanih elemenata koji se koriste za konstruisanje korisničkih interfejsa. Primeri elemenata koje Bootstrap omogućava da stilizujete su dugmad (slika 1.2), polja za unos, naslovi (slika 1.3), pasusi, specijalni umetnuti tekstovi, slike, tabele i navigacione kontrole.

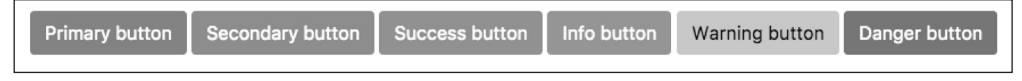

**Slika 1.2** Šest stilova dugmadi koji su uključeni u Bootstrap 4 su btn-primary, btn-secondary, btnsuccess, btn-danger, btn-link, btn-info i btn-warning. Dodatni stilovi dugmadi koji nisu ovde prikazani uključuju btn-light, btn-dark i stilove okvirne linije dugmeta u formi btn-outline-\*.

 $\overline{\mathbf{r}}$ 

 $\overline{\mathbf{r}}$ 

Osim toga, Bootstrap obezbeđuje stilove stanja za sve kontrole unosa – na primer, stilove za isključenu dugmad ili dugmad za uključivanje i isključivanje.

Display header 1<br>Display header 2<br>Display header 3 Display header 4

**Slika 1.3** Bootstrapovi stilovi tipografije; u gornjem primeru vidimo stilizovanje za različita zaglavlja prikaza

Standardna veličina fonta u Bootstrapu 4 je sada za 2 px veća nego u prethodnoj verziji povećana je sa 14 na 16 px. Naravno, to čini da delovi tekstualnog sadržaja, kao što su telo teksta i naslovi, izgledaju malo veći, ali nenametljivo. Prikaz teksta sada kontroliše izvorni *stek fonta* (poznat i kao stek sistemskih fontova; izvorni stek fontova se odnosi na standardnu kolekciju fontova koju koristi operativni sistem), a ne standardni veb fontovi. Upotreba izvornog steka fontova ima sledeće prednosti:

- Poboljšana je uopštena brzina renderovanja teksta, jer veb pretraživač više ne treba da preuzima fajlove fontova.
- Omogućava ujednačeniji izgled i osećaj, jer se tekstualni sadržaj stranice poklapa sa sadržajem operativnog sistema na kojem je pretraživač pokrenut.

## **Komponente**

Bootstrap obezbeđuje veliku kolekciju osnovnih komponenata **korisničkog interfejsa (UI)**, koja omogućava da brzo konstruišete bilo koji tip korisničkog interfejsa. Konkretno, Bootstrap obezbeđuje Modal okvire za dijalog, trake napretka, navigacione trake, opis alatke, priručne menije, karusel, upozorenja, padajuće menije, grupe unosa, kartice, numeraciju stranice, kartice, obrasce, grupe liste, putanje i jumbotron (pogledajte sliku 1.4). Sve ove komponente, osim sklopivog sadržaja, kao što je accordion, uključene su u instalaciju i spremne su za upotrebu.

#### POGLAVLJE 1 **Pokretanje Bootstrapa**

Osim toga, komponente mogu da budu stilizovane pomoću jedne od četiri kontekstne boje koje su predstavljene u prethodnim pododeljcima ili prilagođene da bi bile usklađene sa specifičnim potrebama.

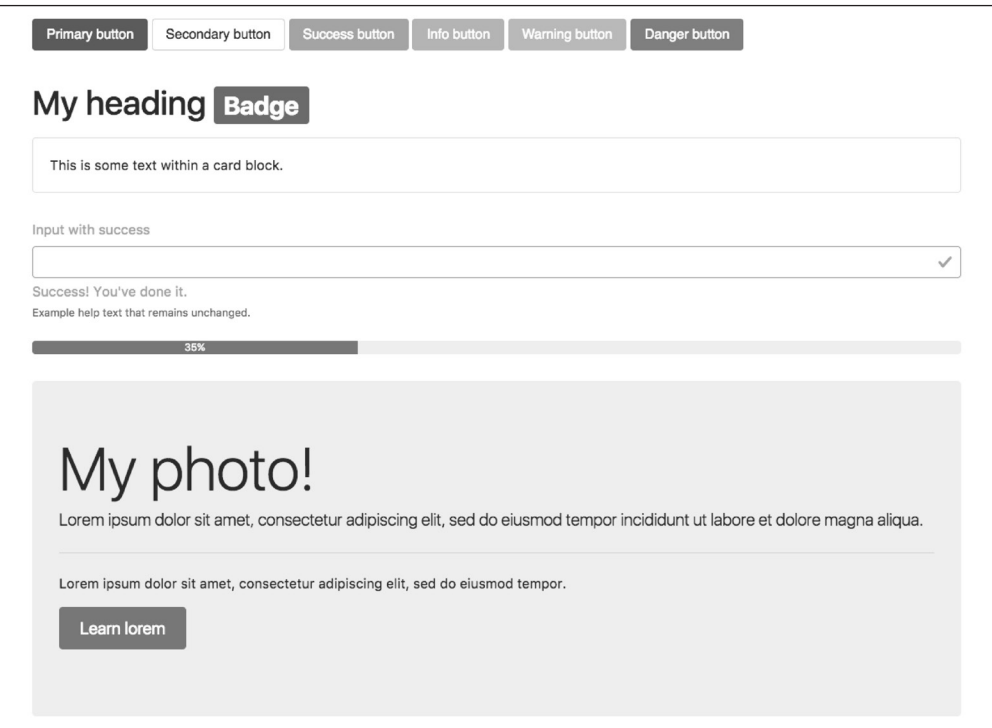

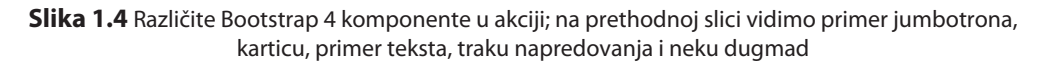

Čitaoci koji poznaju Bootstrap 3 će uočiti da na slici 1.4 nisu prikazani paneli, wellovi i umanjeni prikazi. Razlog je činjenica da su ove komponente zamenjene novim konceptima – **karticama**. Čitaoci koji ne poznaju koncept wella treba da znaju da je well UI komponenta koja omogućava programerima da istaknu tekstualni sadržaj primenom umetnutog efekta senke u elemenat na koji se primenjuje. Sa druge strane, panel takođe služi za isticanje informacija, ali primenom popune i zaobljenih okvirnih linija. Međutim, ni paneli, ni wellovi ne uzimaju u obzir druge tipove sadržaja.

 $\overline{\mathbf{r}}$ 

 $\overline{\mathbf{r}}$ 

Kartice rešavaju ovaj nedostatak tako što su manje ograničavajuće i pružaju programeru fleksibilnost za podršku različitih tipova sadržaja, kao što su slike, liste ili tekst, i omogućavaju dodavanje podnožja stranice i zaglavlja (pogledajte sliku 1.5).

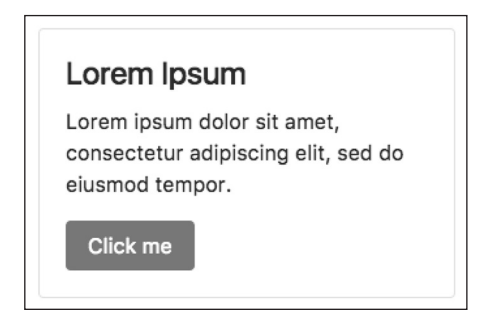

**Slika 1.5** Bootstrap 4 komponenta kartice zamenjuje postojeće wellove, umanjene prikaze i panele.

Obrasci u Bootstrapu 4 su takođe prepravljeni - sada se koriste za konfiguraciju različitih opcija rasporeda (pogledajte sliku 1.6) i uključuju klase validacije unosa (vidite sliku 1.7).

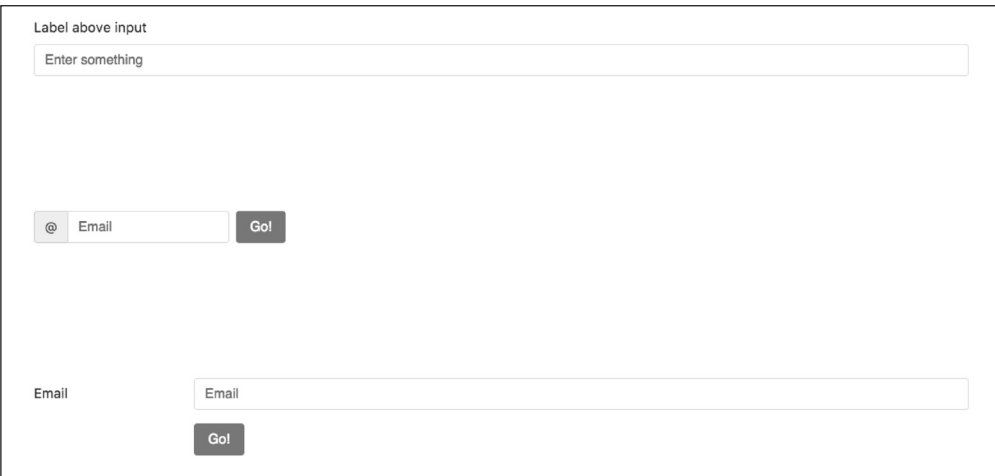

**Slika 1.6** Bootstrap 4 može da se konfiguriše pomoću različitih opcija rasporeda – na prethodnoj slici vidimo tri obrasca: jedan sa nazivom uređenim iznad unosa, jedan u koji su elementi obrasca umetnuti i jedan u kojem je naziv postavljen levo od unosa.

#### POGLAVLJE 1 **Pokretanje Bootstrapa**

Primenom ovih klasa programer može brzo da ukaže na unos sa greškom ili da informiše korisnika o uspešnosti slanja obrasca; za to je u prošlosti bila potrebna upotreba nezavisnih biblioteka ili ručne implementacije. Individualne kontrole obrasca, kao što su dugmad, mogu sada da budu podešene po veličini – ta funkcija izgleda trivijalna, ali je često potrebna.

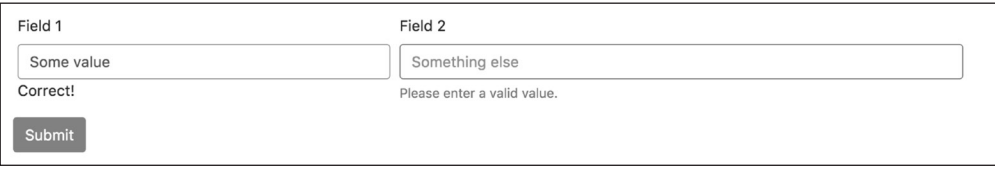

**Slika 1.7** Novi Bootstrap 4 stilovi za validaciju unosa ukazuju na uspešnu obradu unosa.

Kontrole obrasca takođe mogu da budu prilagođene dok održavate ujednačenost elemenata unosa u pretraživačima primenom klasa custom-\* (vidite sliku 1.7). U suštini, ove klase omogućavaju da zamenite standardna polja za potvrđivanje i radio-dugmad i da selektujete kontrole za slanje fajlova (vidite sliku 1.8) dok zadržavate ujednačeni izgled.

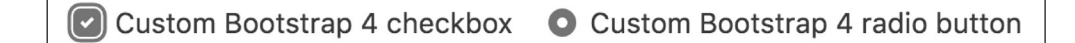

**Slika 1.8** Prilagođene kontrole unosa Bootstrapa koje zamenjuju standardne kontrole pretraživača da bi bila obezbeđena ujednačenost korisničkog interfejsa između pretraživača

#### **Podrška za mobilne uređaje**

Slično prethodnoj verziji, Bootstrap 4 omogućava da kreirate veb sajtove prilagođene mobilnim uređajima, bez previše dodatnog programerskog rada. Prema standardnom podešavanju, Bootstrap je dizajniran da funkcioniše na svim rezolucijama i veličinama ekrana, od mobilnog uređaja do tableta i desktopa. U stvari, Bootstrapova filozofija dizajna *mobilefirst* implicira da komponente moraju da budu prikazane i da funkcionišu pravilno na najmanjim veličinama ekrana. Razlog je veoma jednostavan. U stvari, Bootstrapova filozofija dizajna mobile-first implicira da komponente moraju da budu prikazane i da funkcionišu pravilno na najmanjim veličinama ekrana. Ako programirate veb sajt bez razmatranja malih ekrana za mobilne uređaje, verovatno ćete pretrpati veb sajt dugmadima, naslovima i tabelama. Otkrićete probleme pri upotrebi sajta kada korisnik pokuša da poseti veb sajt, koristeći mobilni uređaj, i videće samo malu veb stranicu koja je pretrpana dugmadima i obrascima. U ovoj fazi potrebno je da preradite ceo korisnički interfejs da biste omogućili da se renderuje na malim ekranima. Zbog toga, Bootstrap promoviše pristup od dna ka vrhu, primoravajući programere da kreiraju korisnički interfejs koji se pravilno renderuje na najmanjoj veličini ekrana, pre proširenja nagore.

 $\overline{\mathbf{r}}$ 

 $\overline{\mathbf{r}}$ 

# **Pomoćne klase**

Osim već spremnih komponenata, Bootstrap obezbeđuje veliku kolekciju pomoćnih klasa koje kapsuliraju najčešće upotrebljavane funkcionalnosti da bi bio smanjen broj ponavljanih pravila stila. Primeri takvih pomoćnih klasa uključuju klase za brzo stilizovanje okvirnih linija, brisanje pokretnih zareza, kreiranje generičkih ikonica, definisanje boja, menjanje svojstava prikaza i vidljivosti elemenata i podešavanje veličine i razmaka. Neke od ovih pomoćnih klasa već postoje u Bootstrapu 3, dok su neke potpuno nove ili su dograđene, preimenovane ili modifikovane. Mi ćemo koristiti te pomoćne klase u ovoj knjizi; fokusiraćemo se na njih u Poglavlju 8, "Pomoćne klase" - na primer, govorićemo o pravilima za poravnanje teksta, sakrivanje elemenata ili obezbeđivanje kontekstualnih boja za tekst upozorenja.

# **Podržani pretraživači**

Bootstrap 4 podržava najnovija stabilna izdanja svih modernih pretraživača i na desktopu i na mobilnim uređajima, odnosno, Firefox, Chrome, Opera, Safari, Internet Explorer 10 – 11 i Microsoft Edge. Štaviše:

*"Alternativni pretraživači koji koriste najnoviju verziju WebKita, Blinka ili Geckoa, bez obzira da li direktno ili pomoću API-ja veb prikaza platforme, nisu eksplicitno podržani. Međutim, Bootstrap treba (u većini slučajeva) da se prikaže i pravilno funkcioniše i u ovim pretraživačima."*

*(izvor: zvanična Bootstrap 4 dokumentacija)*

Važno je napomenuti da, za razliku od prethodne verzije, Bootstrap 4 više ne podržava Internet Explorer 9 i ranije verzije. Odluka da se podrže samo novije verzije Internet Explorera je razumljiva, jer sam "Microsoft" više ne obezbeđuje tehničku podršku i ažuriranja za Internet Explorer 8 (i starije verzije) od januara 2016. godine. Osim toga, kao što ćete otkriti i u ovoj knjizi, Bootstrap 4 se oslanja na flexbox, koji takođe nije podržan u starijim verzijama.

Internet Explorer 8 i starije verzije ne podržavaju rem, što znači da bi trebalo da Bootstrap 4 obezbedi rešenje, što bi najverovatnije zahtevalo veliku količinu dodatnog programerskog posla, koji bi svakako doveo do neujednačenosti. Na kraju, razvoj prilagodljivog veb sajta za Internet Explorer 8 (i starije verzije) je veoma težak, jer pretraživač ne podržava CSS medijske upite. Ako uzmete u obzir ova tri faktora, izostavljanje podrške za ovu verziju Internet Explorera bilo je najrazumnije rešenje.

## **Sass umesto Lessa**

I **Less** i **Sass** (**Syntactically Awesome Stylesheets**) su jezici CSS ekstenzije – odnosno, to su jezici koji proširuju CSS rečnik, radi olakšavanja razvoja više velikih i složenih lista stilova. Iako su Less i Sass u osnovi različiti jezici, osnovni način na koji oni proširuju CSS je isti – oba se oslanjaju na pretprocesor. Dok kreirate stranicu, pretprocesor je pokrenut, raščlanjava Less/Sass skript i pretvara Less ili Sass instrukcije u čist CSS.

Less je zvanična Bootstrap 3 verzija, a pošto je Bootstrap 4 kreiran "od nule", napisan je u potpunosti u Sassu. I Less i Sass su kompajlirani u CSS za kreiranje fajla bootstrap. css. Osim toga, kreiraju se i minimizirana verzija bootstrap.min.css i fajlovi mape. To je CSS fajl koji ćemo mi referencirati u ovoj knjizi (osim u Poglavlju 3, "Izgradnja rasporeda"). Prema tome, nije potrebno da poznajete jezik Sass da biste pratili ovu knjigu. Međutim, preporučujemo da pogledate uvodnu obuku od 20 minuta o Sass jeziku ako vam je taj jezik potpuno nepoznat. Ako već poznajete CSS, neće vam biti potrebno više vremena. Sintaksa jezika je veoma slična normalnom CSS-u, a elementarni koncepti su slični onima koji se nalaze unutar bilo kog drugog programskog jezika.

# **Od piksela do root ema**

Za razliku od prethodne verzije, Bootstrap 4 više ne koristi **piksele** (**px**) kao jedinicu mere za tipografiju. Umesto toga, koristi **root em** (**rem**). Razlog za biranje rema je zasnovan na dobro poznatom problemu sa pikselima; veb sajtovi koji koriste px mogu se nepravilno renderovati ili se ne renderuju onako kako je to originalno zamišljeno, jer korisnici menjaju veličinu osnovnog fonta pretraživača. Upotreba jedinice mere koja je relativna na osnovni elemenat stranice pomaže u rešavanju ovog problema, jer će taj elemenat biti skaliran relativno na osnovni font pretraživača. Na taj način će stranica biti skalirana u odnosu na ovaj osnovni elemenat.

 $\overline{\mathbf{r}}$ 

 $\overline{\mathbf{r}}$ 

#### **Tipografska jedinica mere**

Jednostavno rečeno, tipografske jedinice mere određuju veličinu fonta i elemenata. Najčešće upotrebljavane jedinice mere su px i em. Px je skraćenica za piksel i koristi referentni piksel za određivanje tačne veličine fonta. To znači da za prikaz 96 tačaka po inču (dpi) 1 px će biti jednak sa aktuelnim pikselom na ekranu. Za ekrane veće rezolucije referentni piksel će biti skaliran da bi se poklopio sa rezolucijom ekrana. Na primer, specifikovanje veličine fonta od 100 piksela znači da je font veličine tačno 100 piksela (na ekranu sa rezolucijom 96 dpi), bez obzira na bilo koji drugi

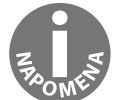

elemenat na stranici.

Jedinica mere em je povezana sa matičnim elementom na koji je primenjena. Na primer, ako imamo dva ugnežđena div elementa - spoljašnji elemenat sa veličinom fonta od 100 px i unutrašnji elemenat sa veličinom fonta od 2 ema, veličina fonta unutrašnjeg elementa će biti prevedena na 200 px (jer je u ovom slučaju 1 em = 100 px). Problem upotrebe jedinice mere koja je povezana sa matičnim elementom je što se povećava složenost koda, jer ugnežđivanje elemenata čini izračunavanje veličine mnogo težim.

Nedavno predstavljena jedinica mere rem rešava probleme sa em i px jedinicama mere kombinovanjem njihovih prednosti; umesto sa matičnim elementom, rem je povezan sa osnovnim elementom stranice.

# **Mešanje prefiksa dobavljača**

Pošto se Bootstrap 4 oslanja na alatku pod nazivom Autoprefixer za automatsko dodavanje prefiksa dobavljača u CSS pravila, mešanje prefiksa dobavljača, koje je označeno kao zastarelo u Bootstrap verziji 3.2, sada je potpuno uklonjeno. Osim toga, sledeće kombinacije su takođe uklonjene (izvor: Bootstrap 4 dokumentacija - https://getbootstrap.com/docs/ 4.0/migration/):

animation, animation-delay, animation-direction, animation-duration, animation-fill-mode, animation-iteration-count, animation-name, animationtiming-function, backface-visibility, box-sizing, content-columns, hyphens, opacity, perspective, perspective-origin, rotate, rotateX, rotateY, scale, scaleX, scaleY, skew, transform-origin, transitiondelay, transitionduration, transition-property, transition-timingfunction, transitiontransform, translate, translate3d i user-select.

# **Ikonice**

Bootstrap 3 je uključivao *Glyphicons* – lepu kolekciju sa više od 250 ikonica fontova, čija je upotreba bila besplatna. Iako je to teoretski dobro, ikonice fonta u praksi izazivaju veliki broj problema:

- Mogu da prekinu čitače ekrana, jer će oni bukvalno pokušati da pročitaju ikonicu.
- Stvaraju probleme osobama sa fontovima koji pomažu čitanje. Ikonice fontova će sprečiti pomoć u čitanju.
- Ako se ikonica ne prikaže, onda će je veb pretraživač zameniti standardnom opcijom. Zbog toga, kontrole za upotrebu ovih ikonica izgledaju smešno.

Zbog ova tri glavna problema i težnje da Bootstrap 4 bude što jednostavniji, razvojni tim je odlučio da ikonice fontova Glyphicons više ne budu dostupne (međutim, to nije sprečilo neke programere da ih uključe ručno).

# **Teme**

 $\overline{\mathbf{r}}$ 

 $\overline{\mathbf{r}}$ 

Bootstrap 4 ima kolekciju kvalitetnih tema. U vreme pisanja ove knjige Bootstrap tim je obezbeđivao tri različite teme:

- **Dashboard** temu koja sadrži prvoklasne komponente namenjene za administraciju i analitiku veb sajta
- Marketing temu za generičku e-trgovinu i marketinške veb sajtove
- **Application** temu koja sadrži komponente i pomoćne klase za izgradnju generičkih veb aplikacija (vidite sliku 1.9)

Svaka tema funkcioniše odlično u Bootstrapu 4 i uključuje sve elemente. Licenca za višekratnu upotrebu za ove teme košta 99 dolara, a proširena licenca koja omogućava redistribuiranje i preprodaju 999 dolara.

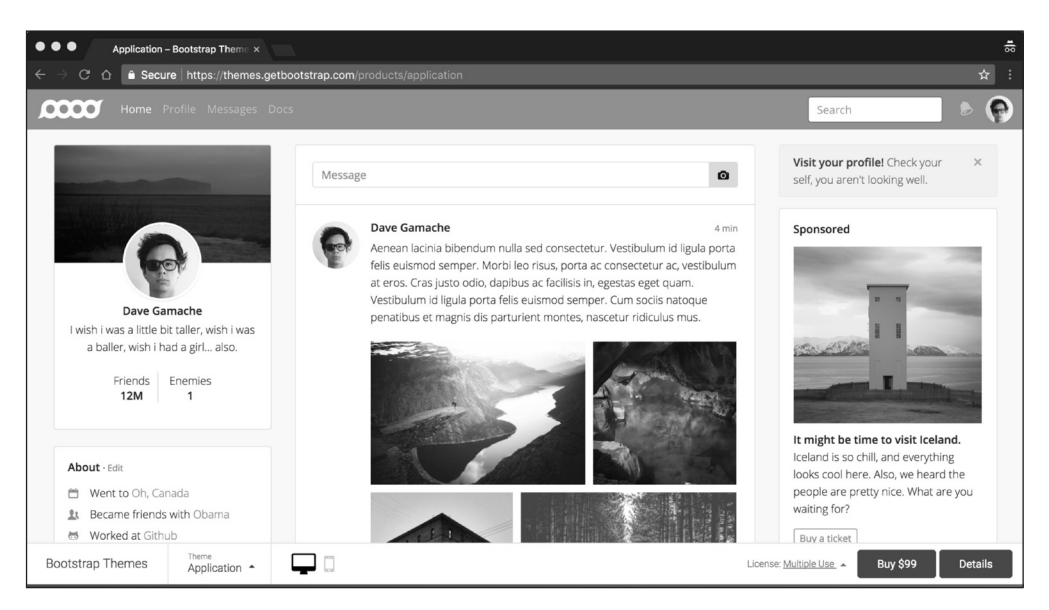

**Slika 1.9** Prvoklasna Bootstrap 4 Application tema je ovako prikazana na zvaničnom veb sajtu Bootstrapa - https://themes.getbootstrap.com/

# **Prilagođavanje**

Programeri Bootstrapa 4 stavljaju specifičan naglasak na prilagođavanje elemenata kroz razvoj Bootstrapa 4. Tako su predstavljene nove promenljive koje omogućavaju lako podešavanje Bootstrapa. Pomoću \$enabled-\*- Sass promenljivih (nalaze se u direktorijumu node\_modules/bootstrap/scss/\_variables.scss) sada možete da uključite ili isključite specifične globalne CSS parametre.

# **Podešavanje našeg projekta**

Sada, kada znate šta Bootstrap ima da ponudi, podesite naš projekat:

- **1.** Kreirajte direktorijum novog projekta pod nazivom MyPhoto. Ovo će postati osnovni direktorijum projekta.
- **2.** Kreirajte prazan index.html fajl i ubacite sledeći kod:

```
<!DOCTYPE html>
<html lang="en">
   <head>
      <meta charset="utf-8">
      <meta name="viewport" content="width=device-width, initial-
      scale=1, shrink-to-fit=no">
      <meta http-equiv="x-ua-compatible" content="ie=edge">
      <title>MyPhoto</title>
   </head>
   <body>
      <div class="alert alert-success"> Hello World!
      \langlediv>
   </body>
</html>
```
Vidite tri metaoznake. Prva ukazuje pretraživaču da je dokumenat utf-8 kodiran. Pošto Bootstrap optimizuje svoj sadržaj za mobilne uređaje, sledeća metaoznaka je potrebna kao pomoć pri skaliranju prikaza. Poslednja metaoznaka nameće renderovanje dokumenta pomoću najnovijeg režima za renderovanje ako se pregleda u Internet Exploreru.

**3.** Otvorite fajl index.html u pretraživaču. Trebalo bi da vidite samo praznu stranicu sa rečima **Hello World**.

Sada je vreme da uključimo Bootstrap. U suštini, Bootstrap je proslavljena CSS lista stilova. On otkriva veoma moćne funkcije CSS-a sa sintaksom koja je jednostavna za upotrebu. Pošto je to lista stilova, uključite Bootstrap u projekat isto kao što biste uradili sa bilo kojom listom stilova koju ste sami kreirali – odnosno, otvorite fajl index.html i direktno ga povežite u listu stilova.

 $\overline{\mathbf{r}}$ 

 $\overline{\mathbf{r}}$ 

#### **Skaliranje prozora za prikaz**

Termin "prozor za prikaz" odnosi se na dostupnu veličinu ekrana za renderovanje sadržaja stranice. Metaoznaka prozora za prikaz omogućava da definišete ovu dostupnu veličinu. Skaliranje prozora za prikaz pomoću metaoznaka je prvi put predstavio "Apple", a u vreme pisanja ove knjige sklaliranje podržavaju svi glavni pretraživači.

Upotrebom parametra width možemo da definišemo tačnu širinu prozora za prikaz za korisnika. Na primer, <meta name="viewport" content="width=320"> će pretraživaču dati instrukcije da podesi širinu prozora za prikaz na 320 px. Mogućnost kontrolisanja širine prozora za prikaz je korisna kada razvijate veb sajtove koji mogu da se pregledaju na mobilnim uređajima; prema standardnom podešavanju, pretraživači za mobilne uređaje će pokušati da prikažu celu stranicu u prozoru za prikaz, tako što će smanjiti stranicu što je moguće više. To omogućava korisnicima da pregledaju i vrše interakciju sa veb sajtovima koji nisu dizajnirani za pregled na mobilnim uređajima. Međutim, pošto Bootstrap prihvata filozofiju dizajna "mobilni uređaji, pre svega", smanjivanje stranice će, u stvari, imati neželjene sporedne efekte. Na primer, tačke prekida (o kojima ćemo govoriti u Poglavlju 2, "Kreiranje iskaza stila") neće više funkcionisati kako bi trebalo, jer se sada suočavaju sa smanjenim ekvivalentom stranice. Zbog toga je veoma važno eksplicitno podesiti širinu prozora za prikaz. Ako napišete content="width=device-width, initialscale=1, shrink-to-fit=no", vi, u stvari, "govorite" pretraživaču sledeće:

- • Želim da podesim širinu prozora za prikaz da bude jednaka sa širinom ekrana aktuelnog uređaja.
- • Ne želim da se stranica smanji.
- • Ne želim da smanjim sadržaj da bi se prilagodio prozoru za prikaz.

Za sada, upotrebićemo verziju Bootstrapa koja je hostovana na Bootstrapovom zvaničnom **Content Delivery Networku (CDN)**. To ćemo uraditi tako što ćemo uključiti sledeću HTML oznaku u zaglavlje HTML dokumenta (zaglavlje HTML dokumenta se odnosi na sadržaje između otvorene oznake <head> i završne oznake </head>):

```
<link rel="stylesheet"
href="https://maxcdn.bootstrapcdn.com/bootstrap/4.0.0/css/bootstrap.min.css
" >
```
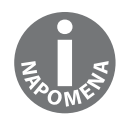

#### POGLAVLJE 1 **Pokretanje Bootstrapa**

Bootstrap se oslanja na jQuery, JavaScript radni okvir koji obezbeđuje sloj apstrakcije da bi pojednostavio najčešće upotrebljavane JavaScript operacije (kao što su selekcija elemenata i obrada događaja). Ako vam je Bootstrap potreban samo za raspoređivanje aplikacije, ne treba da uključite te JS fajlove. Bootstrap JavaScript fajlovi su potrebni samo ako ćete upotrebiti bilo koju od sledećih komponenata:

- upozorenja
- dugmad
- karusel
- sadržaj koji se sažima
- padajuće menije
- navigacionu traku
- opis alatke
- Scrollspy

 $\overline{\mathbf{r}}$ 

 $\overline{\mathbf{r}}$ 

Pošto ćemo koristiti sve pomenute komponente, potrebno je da uključimo Bootstrap JavaScript fajl i prvo da uključimo jQuery. Oba ova umetanja treba da se izvrše ispred završne oznake </body>.

Dodajte sledeći kod u HTML dokumenat:

```
<script src="https://code.jquery.com/jquery-3.2.1.slim.min.js"></script>
<script
src="https://cdnjs.cloudflare.com/ajax/libs/popper.js/1.12.9/umd/popper.min
.js"></script>
<script
src="https://maxcdn.bootstrapcdn.com/bootstrap/4.0.0/js/bootstrap.min.js"><
/script>
```
Iako ovi skriptovi mogu da budu učitani na početku stranice, učitavanje skriptova na kraju dokumenta se smatra najboljom praksom za ubrzavanje učitavanja i za izbegavanje problema sa JavaScriptom u pogledu sprečavanja renderovanja stranice. Razlog je činjenica da pretraživači ne preuzimaju sve zavisnosti istovremeno (iako je određeni broj zahteva kreiran asinhrono, u zavisnosti od pretraživača i domena). Prema tome, nametanje pretraživaču da rano preuzme zavisnosti izazvaće blokiranje renderovanja stranice dok ove zavisnosti ne budu preuzete. Osim toga, ako se skriptovi učitaju poslednji, bićete sigurni da su, kada pozovete **Document Object Model (DOM)** operacije u skriptove, elementi stranice već renderovani. Kao rezultat toga, možete da izbegnete provere koje obezbeđuju postojanje određenih elemenata.

#### **Šta je Content Delivery Network?**

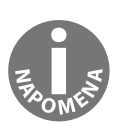

Svaki Content Delivery Network (CDN) treba da obezbedi korisnicima sadržaj koji je dostupan. To znači da CDN obezbeđuje sadržaj, koji nikada neće postati nedostupan (ili će se to retko desiti). Sadržaj je često hostovan pomoću velikih skupova distribuiranih servera. U suštini, BootstrapCDN omogućava da se povežete sa Bootstrap listom stilova da ne bi trebalo sami da je hostujete.

Snimite promene i ponovo učitajte fajl index.html u pretraživač. Znakovni niz **Hello World** sada treba da ima zelenu pozadinu.

Hello World!

**Slika 1.10** "Hello World" stilizovan pomoću Bootstrapa 4

#### POGLAVLJE 1 **Pokretanje Bootstrapa**

Pošto je Bootstrap radni okvir uključen u projekat, otvorite konzolu za programere u pretraživaču (ako koristite Chrome na Microsoft Windowsu, pritisnite Ctrl + Shift + I, a na macOS X-u možete da pritisnete *cmd + Alt + I*). Pošto Bootstrap zahteva još jednu nezavisnu biblioteku Popper za prikazivanje priručnih menija i opisa alatki konzola, za programere će prikazati grešku (slika 1.6). Pogledajte sledeću sliku.

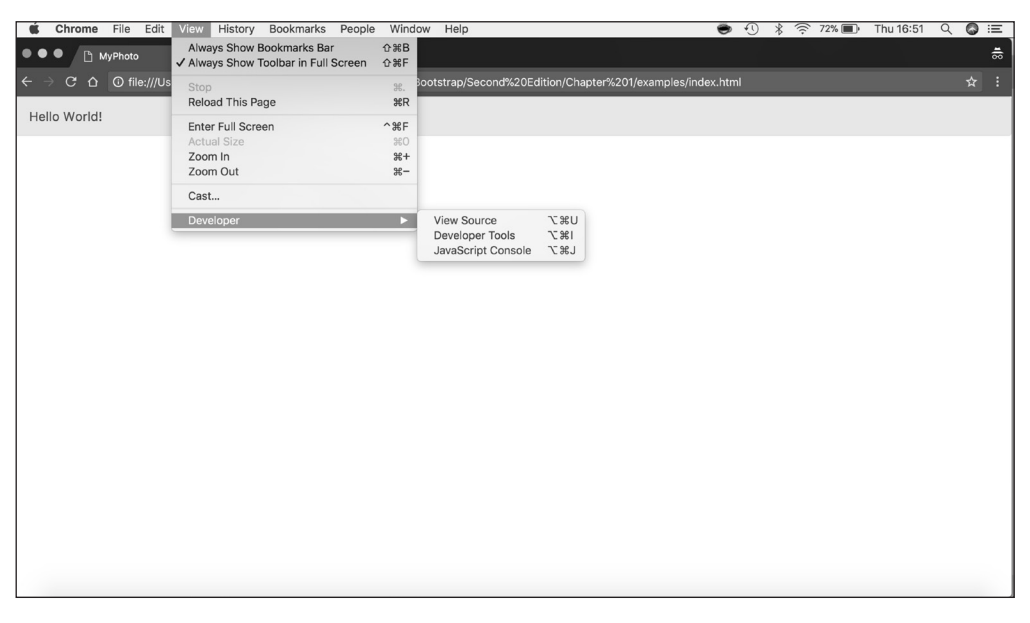

**Slika 1.11** Chromeov Developer Tools možete da otvorite ako kliknete na View, selektujete Developer, a zatim kliknete na Developer Tools. Na dnu stranice će biti prikazan novi odeljak. Na kartici Console greška ukazuje na neispunjenu zavisnost.

Popper je dostupan pomoću CloudFare CDN-a, a sastoji se od CSS fajla i JavaScript fajla. Zavisnost je biblioteka koja omogućava lako pozicioniranje opisa alatki i priručnih menija i otprilike je veličine 6 KB. Treba da naglasimo da je za Bootstrap potrebna verzija 1.12.9, mada će Bootstrap pravilno funkcionisati (osim za njegove opise alatki i priručne menije) ako je uključena biblioteka ili neodgovarajuća verzija biblioteke:

```
<!DOCTYPE html>
<html lang="en">
  <head>
      <meta charset="utf-8">
      <meta name="viewport" content="width=device-
        width, initial-
         scale=1, shrink-to-fit=no">
      <meta http-equiv="x-ua-compatible" content="ie=edge">
```
 $\overline{\mathbf{r}}$ 

 $\overline{\mathbf{r}}$ 

```
<title>MyPhoto</title>
      <link rel="stylesheet" href="https://maxcdn.bootstrapcdn.com/
       bootstrap/4.0.0/css/bootstrap.min.css" >
   </head>
   <body>
      <div class="alert alert-success">
        Hello World!
      \langlediv>
      <script src="https://code.jquery.com/jquery-3.2.1.slim.min.js">
      </script>
      <script src="https://cdnjs.cloudflare.com/ajax/libs/popper.js/
      1.12.9/umd/popper.min.js"></script>
      <script src="https://maxcdn.bootstrapcdn.com/bootstrap/4.0.0/js/
      bootstrap.min.js"></script>
   </body>
</html>
```
Iako su CDN-ovi važni resursi, postoji nekoliko razloga zbog kojih, ponekad, upotreba nezavisnog CDN-a može da bude nepoželjna:

- CDN-ovi predstavljaju dodatnu tačku greške, jer se sada oslanjaju na nezavisne servere.
- Privatnost i bezbednost korisnika mogu biti kompromitovane, jer ne postoji garancija da CDN provajder neće injektirati zlonamerni kod u biblioteke koje su hostovane, niti možete biti sigurni da CDN ne pokušava da prati korisnike.
- Određene CDN-ove Internet Service Provider korisnika može da blokira na određenim geografskim lokacijama.
- Oflajn razvoj neće biti moguć kada se oslanjate na udaljeni CDN.
- Nećete moći da optimizujete fajlove koje hostuje CDN. Ovaj gubitak kontrole može da utiče na performansu veb sajta (mada će vam, obično, biti ponuđena optimizovana verzija biblioteke kroz CDN).

Umesto da se oslanjate na CDN, možete ručno da preuzmete jQuery, Popper i Bootstrap projektne fajlove. Kopirajte ove verzije u osnovni direktorijum projekta i povežite ih sa fajlovima distribucije. Mana ovog pristupa je činjenica da ručno održavanje kolekcije zavisnosti može da postane veoma težak zadatak ili, čak, i nemoguć ako veb sajt postane veliki i složen.

#### POGLAVLJE 1 **Pokretanje Bootstrapa**

Zbog toga, nećemo ručno preuzeti Bootstrap verziju, već ćemo ostaviti da NPM to uradi za nas. NPM je sistem za upravljanje paketima – odnosno, alatka koju možete da upotrebite za upravljanje zavisnostima veb sajta. Ona automatski preuzima, organizuje i (po komandi) ažurira zavisnosti veb sajta. Da biste instalirali Bower, otvorite stranicu https://www.npmjs. com/get-npm.

Kada je NPM instaliran, otvorite terminal i osnovni direktorijum projekta koji ste ranije kreirali i dodajte Bootstrap verziju:

#### **npm init npm install bootstrap**

Ovaj kod će kreirati novu strukturu direktorijuma u osnovnom direktorijumu projekta:

```
node modules
| bootstrap
    | LICENSE
    | README.md
    | package.json
    | dist
    | js
    | scss
```
Objasnićemo sve ove različite fajlove i direktorijume kasnije u ovoj knjizi. Za sada, možete da ignorišete sve, osim direktorijuma dist unutar direktorijuma node\_modules/bootstrap/. Otvorite direktorijum dist. Trebalo bi da vidite poddirektorijume:

**CSS** 

 $\overline{\mathbf{r}}$ 

 $\overline{\mathbf{r}}$ 

 $\dot{1}$ s

Naziv dist je skraćenica za *distribution*. Obično direktorijum distribucije sadrži spreman kod koji korisnici mogu da raspoređuju. Kao što mu i naziv govori, direktorijum css unutar direktorijuma dist uključuje liste stilova spremne za upotrebu. Isto tako, direktorijum js sadrži JavaScript fajlove koji čine Bootstrap.

Da biste referencirali lokalni Bootstrap CSS fajl u fajlu index.html, modifikujte atribut href oznake linka koji pokazuje ka fajlu bootstrap.min.css:

```
<link rel="stylesheet" href="node_modules/bootstrap/dist/css
/bootstrap.min.css">
```
Učinite isto za Bootstrap JavaScript fajl:

```
<script src="node_modules/bootstrap/dist/js/bootstrap.min.js"></script>
```
Ponovite ovaj proces za jQuery i Popper. Da biste instalirali jQuery pomoću Bowera, upotrebite sledeću komandu:

```
npm install jquery@>=3.0.0
```
Novi direktorijum će biti kreiran unutar direktorijuma node\_modules:

```
| node_modules
  | jquery
      | AUTHORS.txt
      | LICENSE.txt
        | README.md
      | bower.json
        | dist
      | external
      | package.json
      | src
```
Ponovo nas zanimaju samo sadržaji direktorijuma dist, koji, između ostalih fajlova, sadrži kompresovanu jQuery verziju jquery.min.js.

Referencirajte ovaj fajl modifikovanjem src atributa oznake skripta koji trenutno pokazuje ka Googleovom fajlu jquery.min.js, tako što ćete zameniti URL putanjom ka lokalnoj kopiji jQueryja:

```
<script src="node_modules/jquery/dist/jquery.min.js"></script>
```
Na kraju ponovite korake koje smo već opisali za biblioteku Popper:

```
npm install popper.js@^1.12.9
```
Kada se instalacija završi, biće kreirana slična struktura direktorijuma kao i za Bootstrap i jQuery. Proverite sadržaje direktorijuma node\_modules/popper.js/dist i zamenite CDN Popper reference u fajlu index.html lokalnim ekvivalentom. Finalni fajl index.html sada treba da izgleda ovako:

```
<!DOCTYPE html>
<html lang="en">
  <head>
     <meta charset="utf-8">
     <meta name="viewport" content="width=device-width, initial-
     scale=1, shrink-to-fit=no">
     <meta http-equiv="x-ua-compatible" content="ie=edge">
     <title>MyPhoto</title>
```

```
<link rel="stylesheet"
       href="node_modules/bootstrap/dist/css/bootstrap.min.css">
   </head>
                                 <body>
      <div class="alert alert-success">
         Hello World!
      \langle div\rangle<script src="node_modules/jquery/dist/jquery.min.js"></
      script>
      <script src="node_modules/popper.js/dist/umd/popper.min.
      is">
      </script>
      <script src="node_modules/bootstrap/dist/js/bootstrap.min.
      \dot{1}s">
      </script>
   </body>
</html>
```
"Osvežite" fajl index.html u pretraživaču da biste bili sigurni da sve funkcioniše.

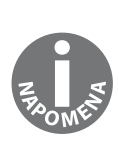

 $\overline{\mathbf{r}}$ 

 $\overline{\mathbf{r}}$ 

#### **Koji IDE i pretraživač bi trebalo da upotrebim kada pratim primere u ovoj knjizi?**

Iako preporučujemo JetBrains IDE ili Sublime Text, zajedno sa Google Chromeom, slobodno upotrebite koje god alatke i pretraživač želite. Naš izbor IDE-a i pretraživača je subjektivan. Međutim, imajte na umu da Bootstrap 4 ne podržava Internet Explorer 9 ili ranije verzije. Zbog toga, ako koristite Internet Explorer 9, treba da nadgradite pretraživač na najnoviju verziju.

# **Rezime**

Naš cilj u ovom poglavlju je bio da vam predstavimo Bootstrap 4 i opišemo sledeće:

- šta Bootstrap ima da ponudi
- zašto treba da upotrebite Bootstrap
- kako da započnete upotrebu Bootstrapa

Zbog toga, sada bi trebalo da razumete da Bootstrap može da pomogne programerima u izgradnji rasporeda stranice, strukturiranju i stilizovanju njenog sadržaja i u načinu izgradnje bootstrap jednostavne HTML stranice.

Istakli smo i objasnili neke važne koncepte u veb razvoju, kao što su tipografske jedinice mere ili definicija, namena i potreba za upotrebom Content Delivery Networka.

Osim toga, predstavili smo primer projekta MyPhoto, koji podešava scenu za ostatak knjige, jer ćemo ga koristiti za ilustrovanje kako se Bootstrap može koristiti za kreiranje modernog veb sajta.

U sledećem poglavlju ćemo vam predstaviti Bootstrap mrežni sistem izgradnjom osnovnog rasporeda za prvu stranicu primera projekta.